**Manuale utente**

**ACC2**

**Versione 1.01**

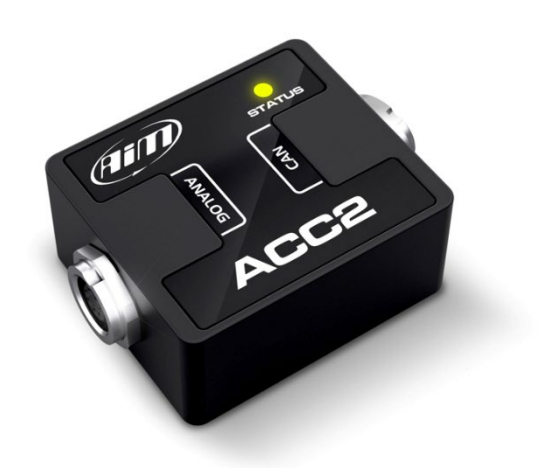

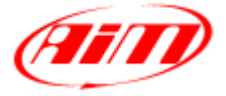

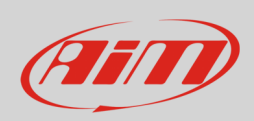

## **Manuale Utente**

### **1 – Introduzione**

ACC2 (**Analog CAN Converter**) è un modulo di espansione che acquisisce sino a 4 segnali analogici, li converte in valori digitali a seconda dell'unità di misura prescelta e li trasmette via CAN ad uno strumento Master AiM ad una frequenza massima di 200 Hz. I segnali analogici che ACC2 gestisce sono:

- 0-5V
- **Termoresistenze**
- 0-12V
- Termocoppie tipo K

## **2 – Cablaggi**

ACC2 può gestire molti diversi sensori, dalle termocoppie ai sensori con uscita 0-12V. Si noti che le termocoppie richiedono cavi compensati dedicati, per questo sono disponibili diversi kit e diversi cablaggi. Sotto sono mostrati esempi dei cablaggi disponibili.

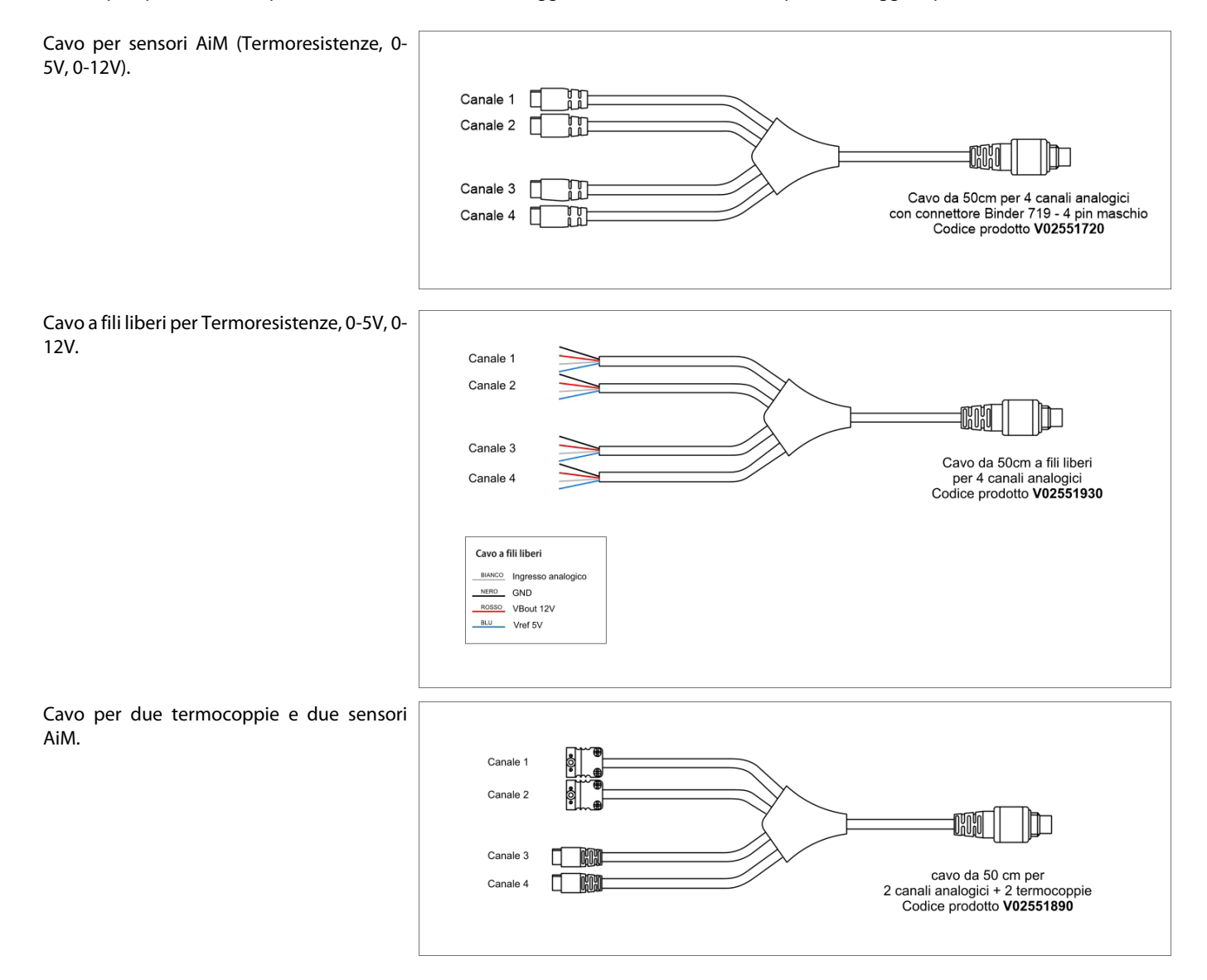

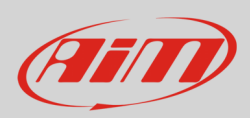

## **3 – Configurazione**

Per configurare ACC2 si seguano queste tappe:

- lanciare il software RaceStudio 3 e selezionare lo strumento Master che si deve configurare (MXG nell'esempio)
- entrare nel tab "CAN Expansions" e selezionare l'espansione "ACC2" come mostrato sotto.

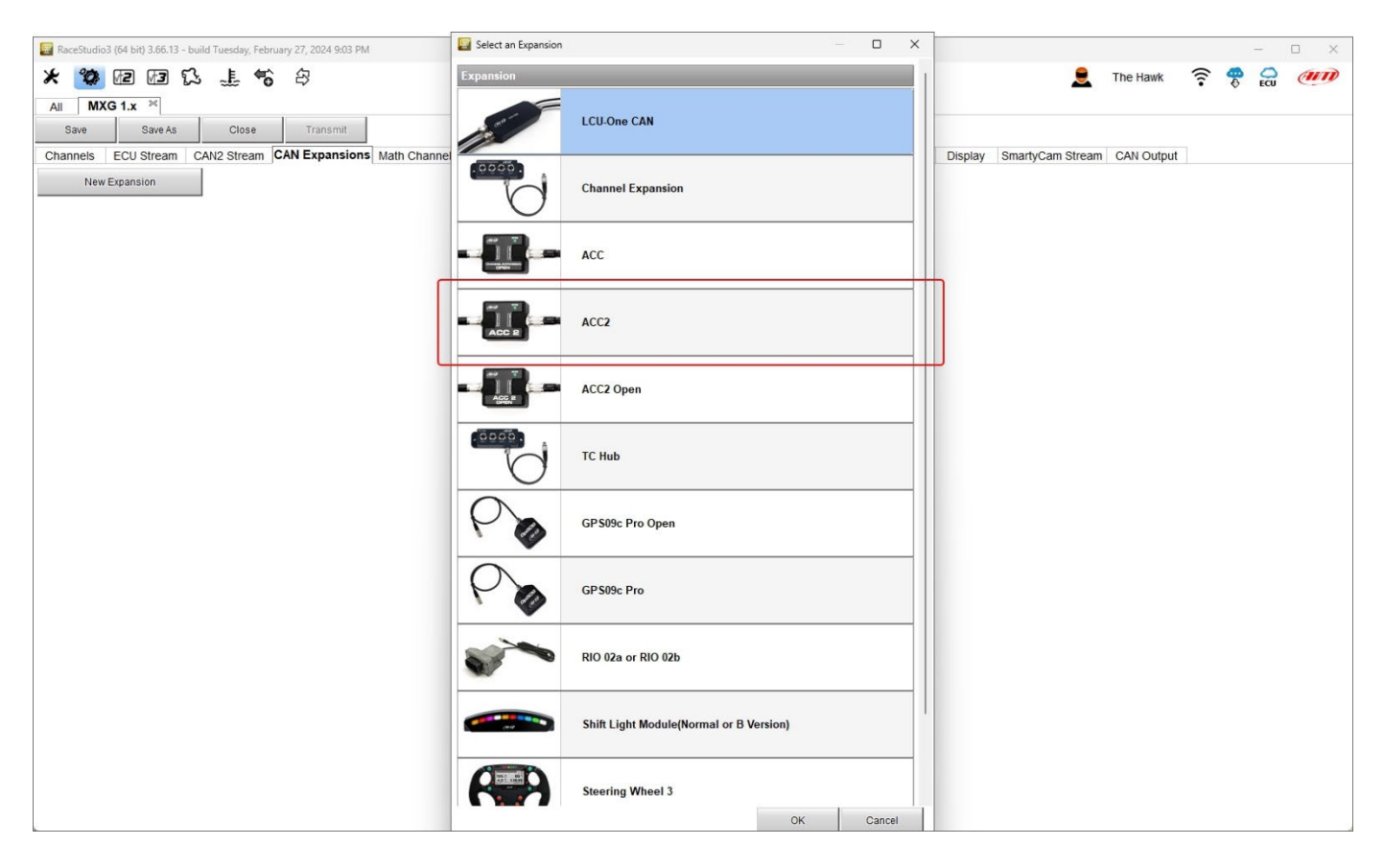

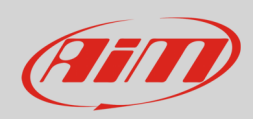

Il software entra nel tab di configurazione di ACC2.

- Tenendo ACC2 collegato è possibile:
- dargli un nome
- ottenere il numero di suo serie premendo il tasto corrispondente (**1**)

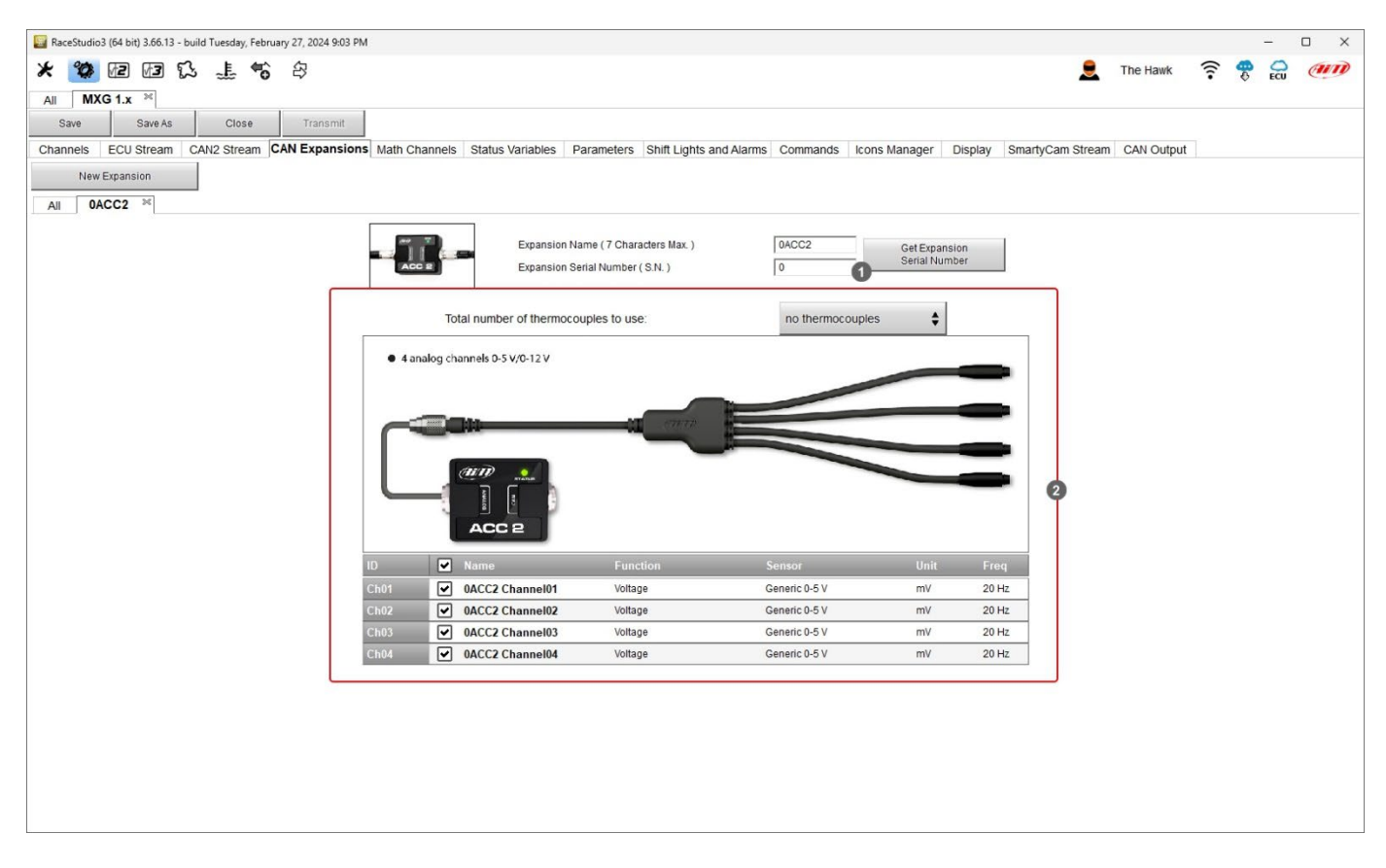

Innanzitutto **è necessario impostare il numero di termocoppie che saranno collegate** (**2**); naturalmente sarà necessario il cablaggio appropriato come mostrato sotto.

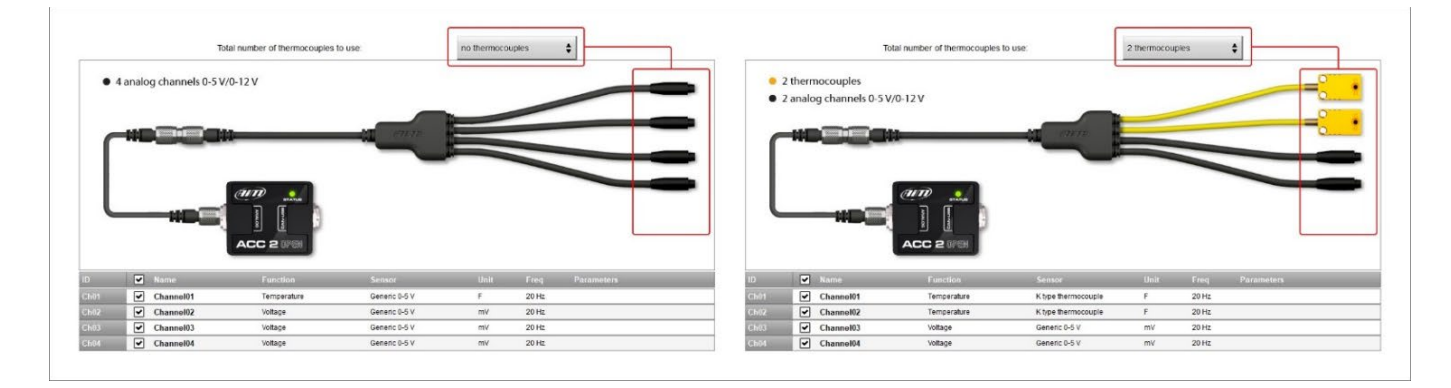

ACC2 supporta fino a quattro termocoppie tipo K. Una volta deciso il numero il software avverte ed il/i relativo/i canale/i sarà(nno) impostato/i come "Temperature".

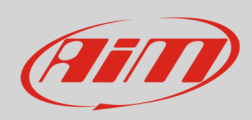

Per impostare i il canale temperatura:

- selezionare il canale
- dargli un nome ("Water Temp" nell'esempio sotto)
- selezionare la funzione nel menu (Water Temperature)
- impostare la frequenza di campionamento
- impostare l'unità di misura (°C o °F)

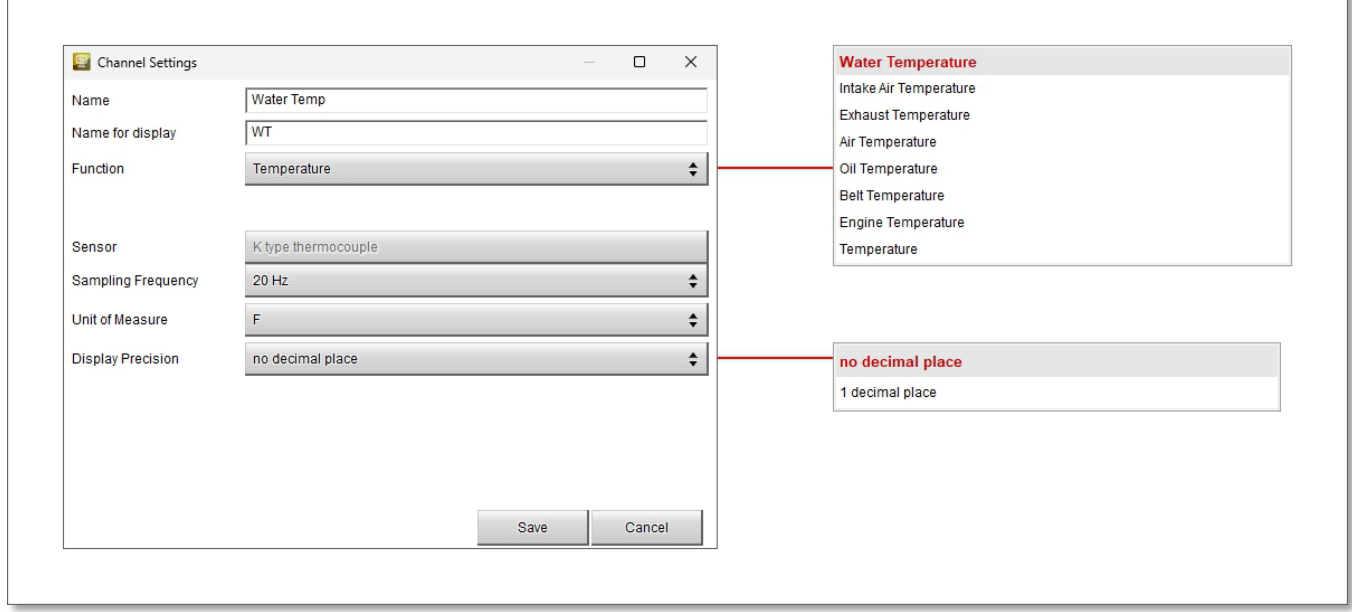

Allo stesso modo è necessario configurare i restanti canali: cliccare sul canale da impostare ed apparirà un pannello di configurazione; si possono impostare molte diverse funzioni a seconda del sensore collegato ad ACC2.

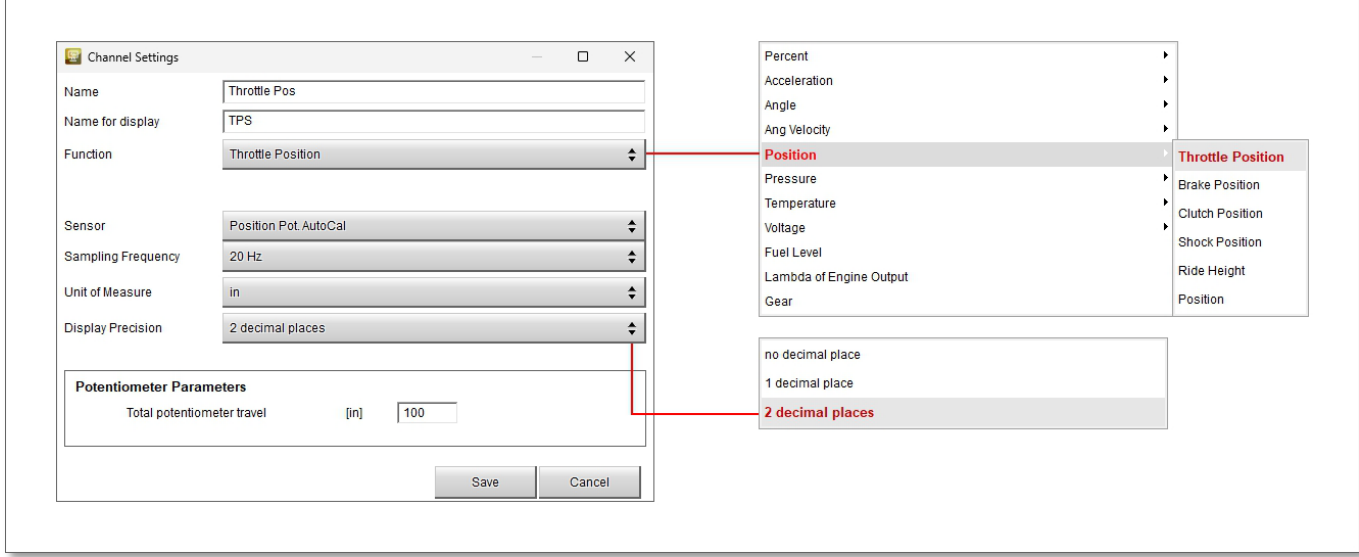

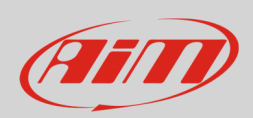

# **Manuale Utente**

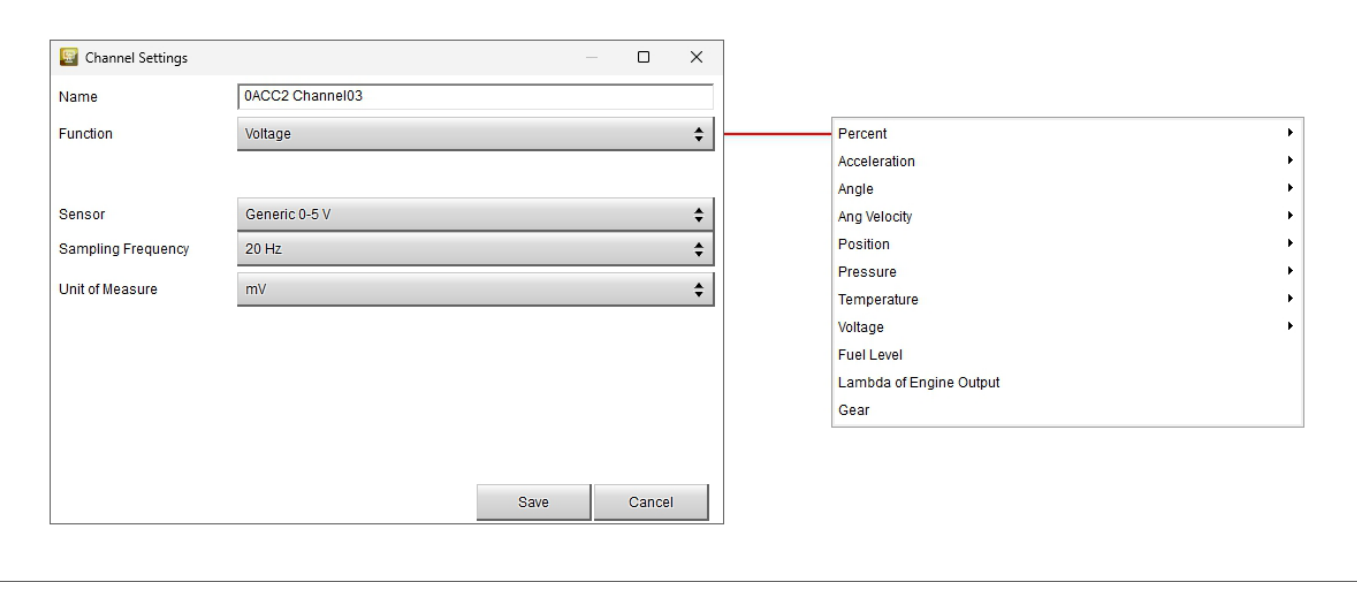

Quando la configurazione è terminata salvarla e trasmetterla al logger (MXG 1 nell'esempio) usando la tastiera in alto a sinistra del software.

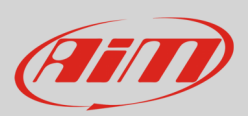

## **4 – Dimensioni e caratteristiche tecniche**

L'immagine sotto mostra le dimensioni di ACC2 in mm [pollici]

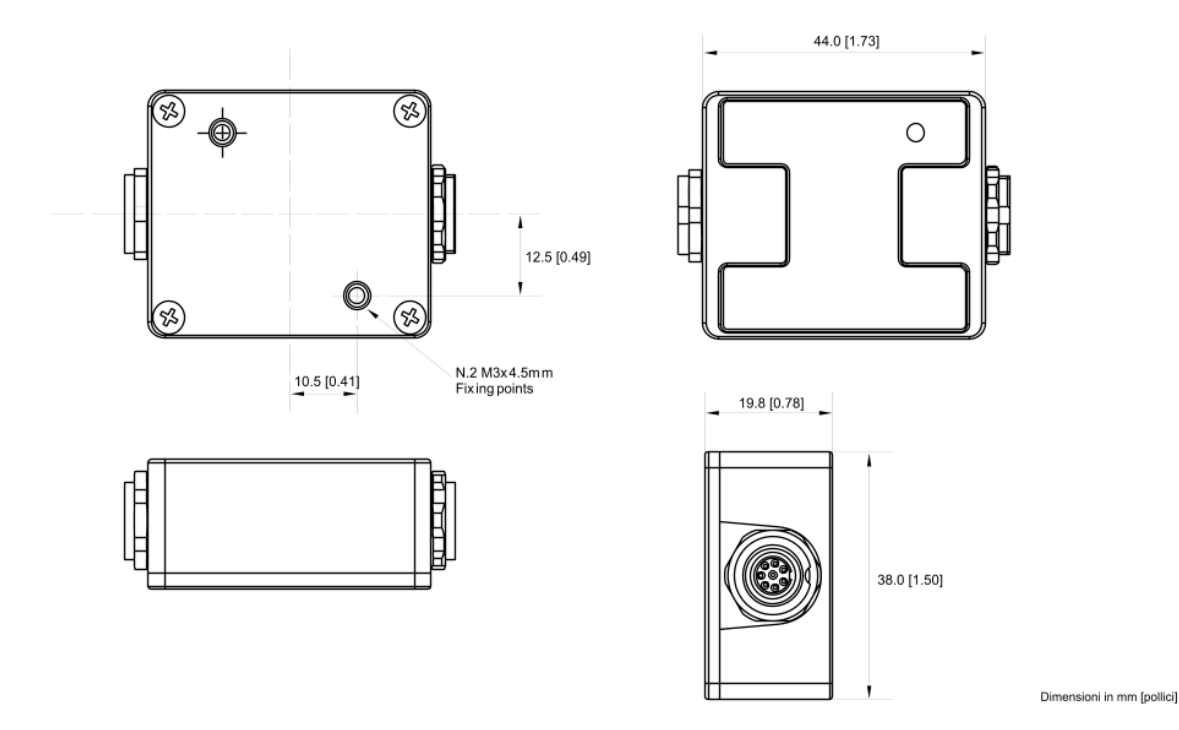

#### **Caratteristiche tecniche**:

- 
- 
- Collegamento: CAN
- 
- 
- Dimensioni: 44x38x19.8mm
- 
- Peso: 50g • Impermeabilità:
- Canali analogici: 4 pienamente configurabili, 200 Hz ognuno: termocoppie, termoresistenze, 0-5V, 0-12V • Alimentazione esterna: 9-12V (supporta sensori TC-TR 0-5V) 12-15V (supporta sensori che richiedono un'alimentazione a 12V) • Connettori: 2 connettori Binder 712 femmina • Materiale: PA6 30% fibra di vetro